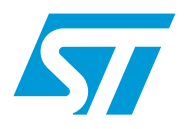

# **RN0013 Release notes**

ST Visual Develop (STVD) release 4.1.1

## **Introduction**

These are the release notes for Release 4.1.1 of the ST integrated development environment, which is now called **ST Visual Develop** and abbreviated to **STVD**. The name change from STVD7 to STVD reflects the extension of the development environment to support the new STM8 microcontroller families. These release notes are updated periodically in order to keep you abreast of evolutions of the software and any problems or limitations found in this release. Check the ST microcontroller support website at *www.st.com* to ensure that this is the latest version of these release notes.

### **Changes in the release notes for STVD 4.1.1**

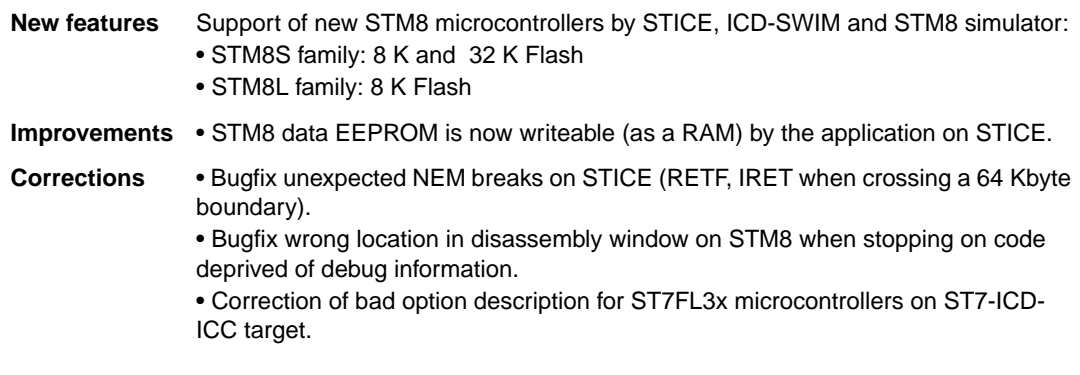

## **Customer support**

For more information or help concerning STVD, please contact the nearest sales office. For a complete list of ST offices and distributors, please refer to *www.st.com*.

### **Software updates**

You can download software updates and all the latest documentation from the ST microcontroller support site at *www.st.com.*

# **Contents**

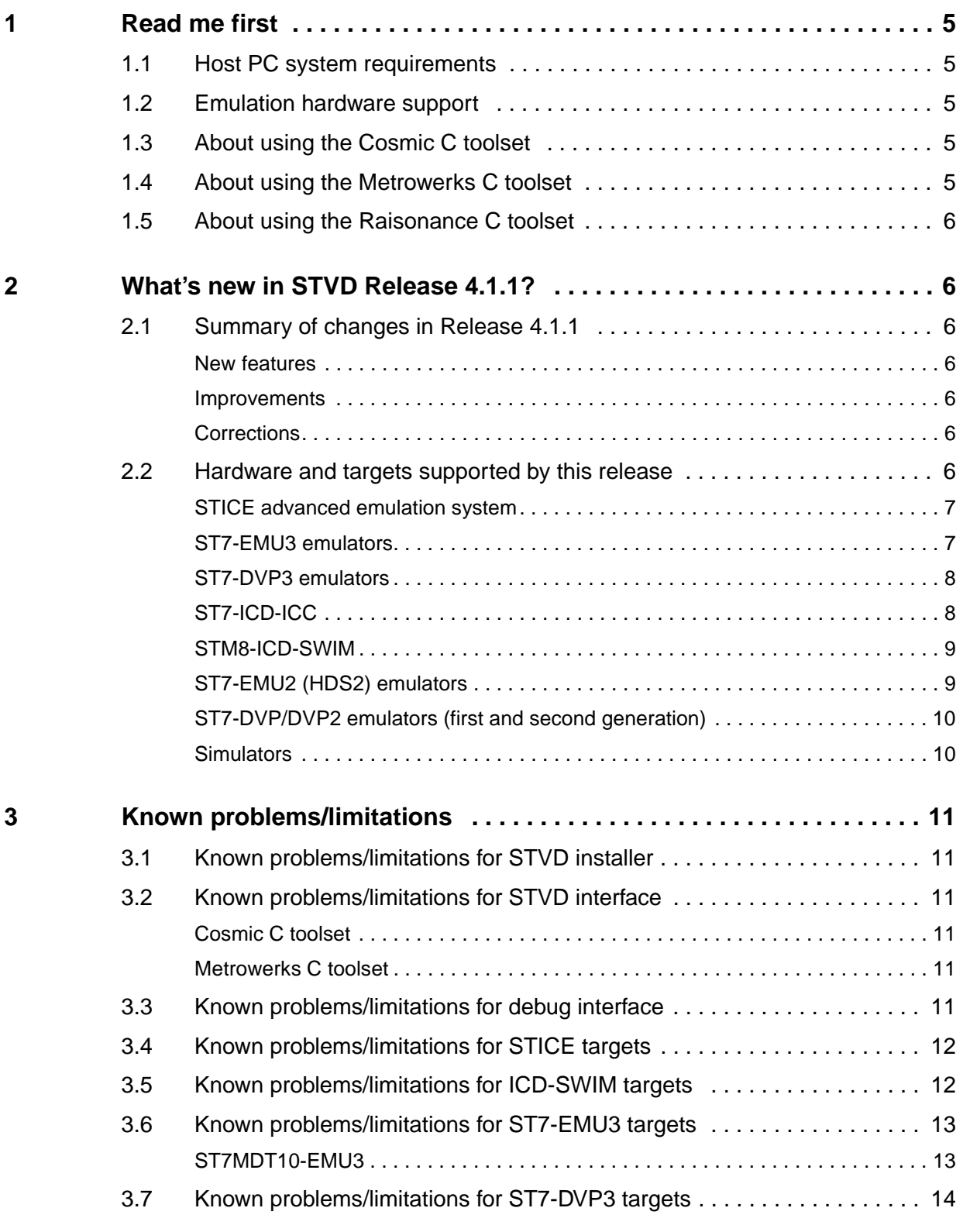

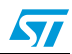

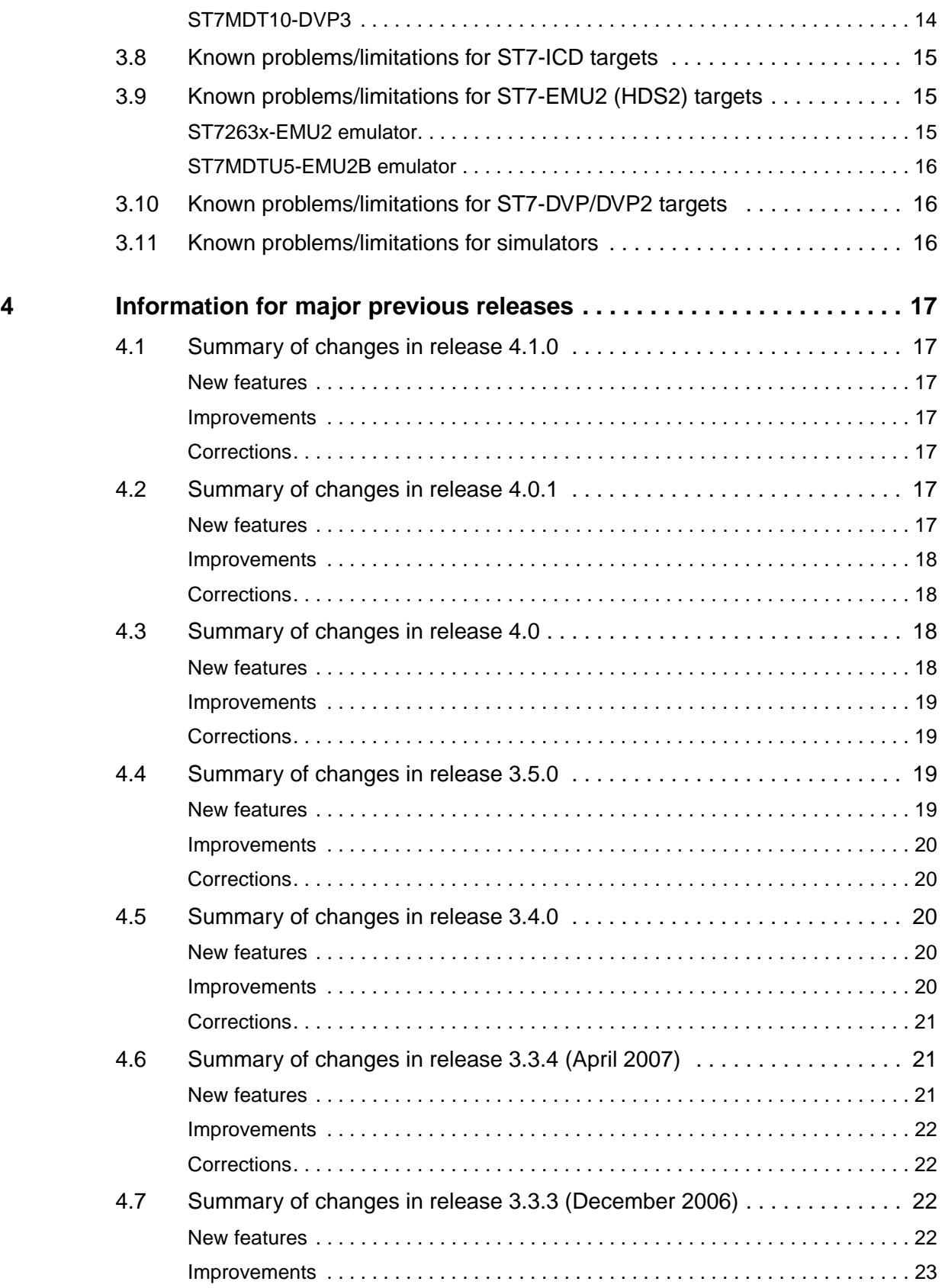

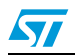

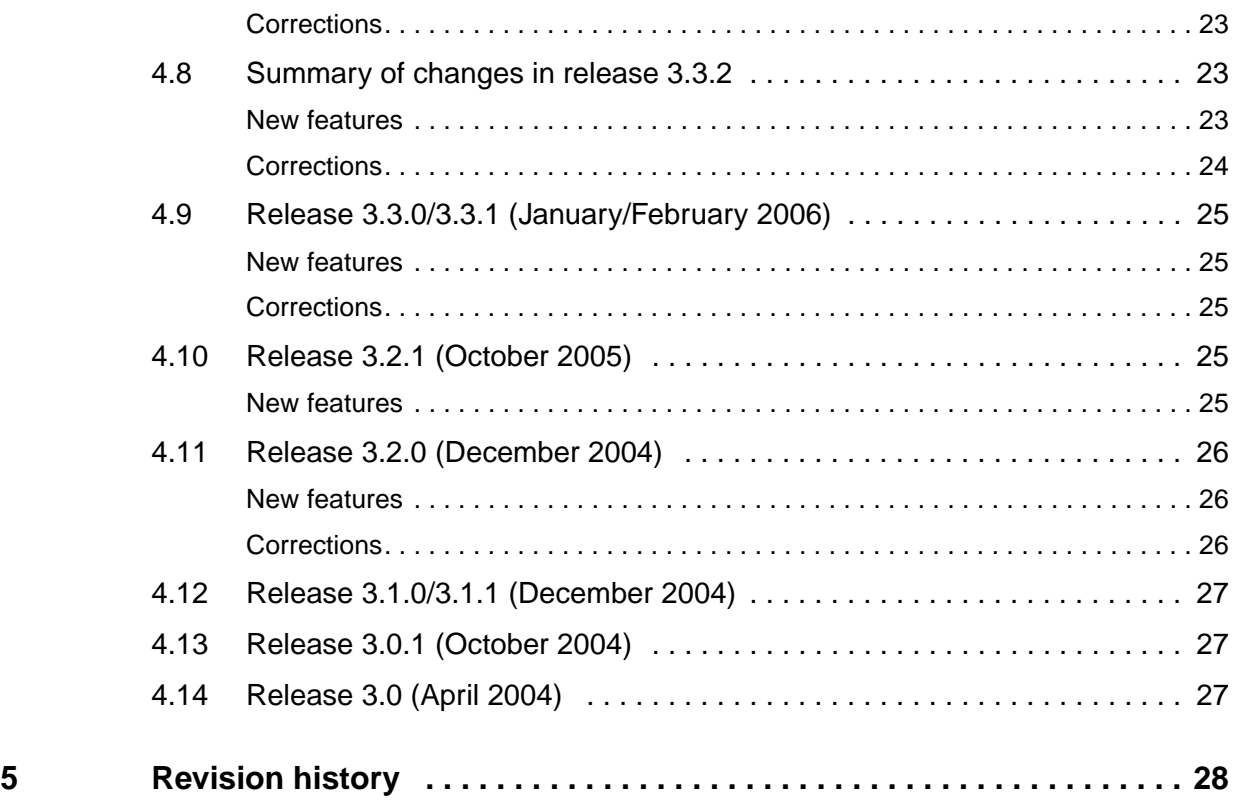

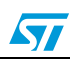

## <span id="page-4-0"></span>**1 Read me first**

This section provides important information about STVD Release 4.1.1.

### <span id="page-4-1"></span>**1.1 Host PC system requirements**

PC and compatibles running with Windows 2000, Windows XP, and Vista<sup>®</sup> operating systems.

- *Note: 1 Administrator privileges are required to install STVD and to connect emulators to the USB port for the first time. Power user or administrator privileges are required to run STVD.*
	- *2 Under the Vista operating system, you must run STVD as administrator. You can either turn off the User Account Control feature (not recommended), or use the Run as Administrator command from the contextual menu, then Allow execution.*

### <span id="page-4-2"></span>**1.2 Emulation hardware support**

This version includes the ST7 simulator (no emulation hardware required) and supports certain ST7-EMU2 (HDS2) emulators with active probes, all generations of ST7-DVPx emulators, ST7-EMU3 series emulators and in-circuit debugging with the ST7-EMU3 with ICC Add-on, the ST7-DVP3 series emulators, the Raisonance RLink, ST7-STICK, and the STICE advanced emulation system.

Listings of supported ST7 and STM8 devices for each STVD debugging target (emulators, ICD and Simulator) are provided in *[Section 2.2](#page-5-6)* on page 6.

### <span id="page-4-3"></span>**1.3 About using the Cosmic C toolset**

STVD Release 4.1.1 was validated using the Cosmic C toolset versions 4.5.7 for ST7, and 4.2.7 for STM8. In order to use the Cosmic C toolset with STVD, the **cvdwarf.exe** Cosmic convertor is needed to generate the *".elf"* debug information files required by STVD. The **cvdwarf.exe** Cosmic converter is included in the Cosmic C toolset versions 4.2a and later. You can download this or a later version from: **www.cosmic-software.com.**

### <span id="page-4-4"></span>**1.4 About using the Metrowerks C toolset**

STVD Release 4.1.1 was validated with the C toolset installed with Metrowerks v 1.1. The industry standard ELF/Dwarf format is the default output format for the Metrowerks C toolset. When building, the **-f2** option for the C compiler and the **lib.e20** library are chosen by default.

For reasons of legacy compatibility, the Metrowerks C toolset and STVD continue to support the proprietary Hiware format. However, Hiware format users must use a script link file in the **Project Settings** interface when building their applications.

*Note: Any references to "Metrowerks" and "Hiware" in STVD software, examples and documentation refer to the Metrowerks C toolset.*

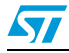

## <span id="page-5-0"></span>**1.5 About using the Raisonance C toolset**

STVD Release 4.1.1 was validated using version 2.13 of the Raisonance C toolset. In order to use the Raisonance C toolset with STVD, the **omf2elf.exe** Raisonance convertor is needed to generate the **.elf** debug information files required by STVD. The **omf2elf.exe** Raisonance converter is included in the Raisonance C toolset.

## <span id="page-5-1"></span>**2 What's new in STVD Release 4.1.1?**

## <span id="page-5-2"></span>**2.1 Summary of changes in Release 4.1.1**

### <span id="page-5-3"></span>**New features**

New features in this release include:

- Support of new STM8 microcontrollers by STICE, ICD-SWIM and STM8 simulator:
	- STM8S family: 8 K and 32 K Flash.
	- STM8L family: 8 K Flash.

### <span id="page-5-4"></span>**Improvements**

Improvements in this release include:

STM8 data EEPROM is now writeable (as a RAM) by the application on STICE.

### <span id="page-5-5"></span>**Corrections**

Corrections in this release include:

- Bugfix unexpected NEM breaks on STICE (RETF, IRET when crossing a 64 Kbyte boundary).
- Bugfix wrong location in disassembly window on STM8 when stopping on code deprived of debug information.
- Correction of bad option description for ST7FL3x microcontrollers on ST7-ICD-ICC target.

## <span id="page-5-6"></span>**2.2 Hardware and targets supported by this release**

The 'F' notation in MCU names denoting 'Flash' variants is only indicated for ICD. Debug instruments support emulation/simulation of Flash variants of the listed MCUs, unless otherwise indicated.

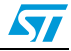

### <span id="page-6-0"></span>**STICE advanced emulation system**

List of supported devices for emulation with STICE:

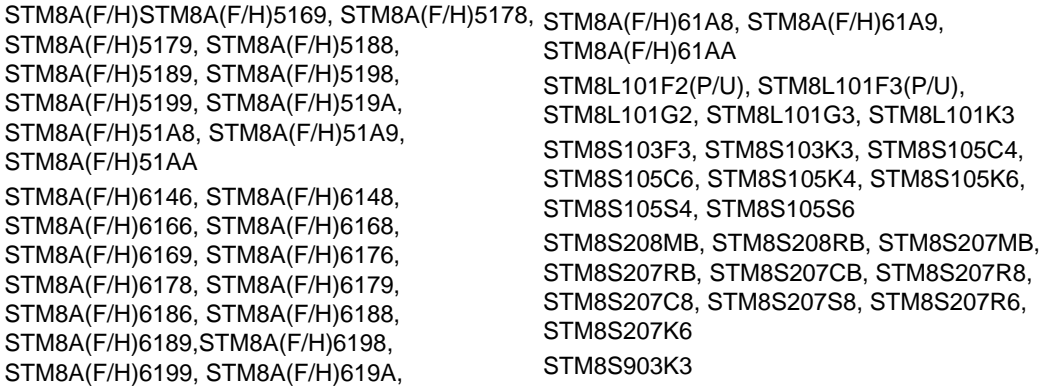

### <span id="page-6-1"></span>**ST7-EMU3 emulators**

List of supported devices by emulator:

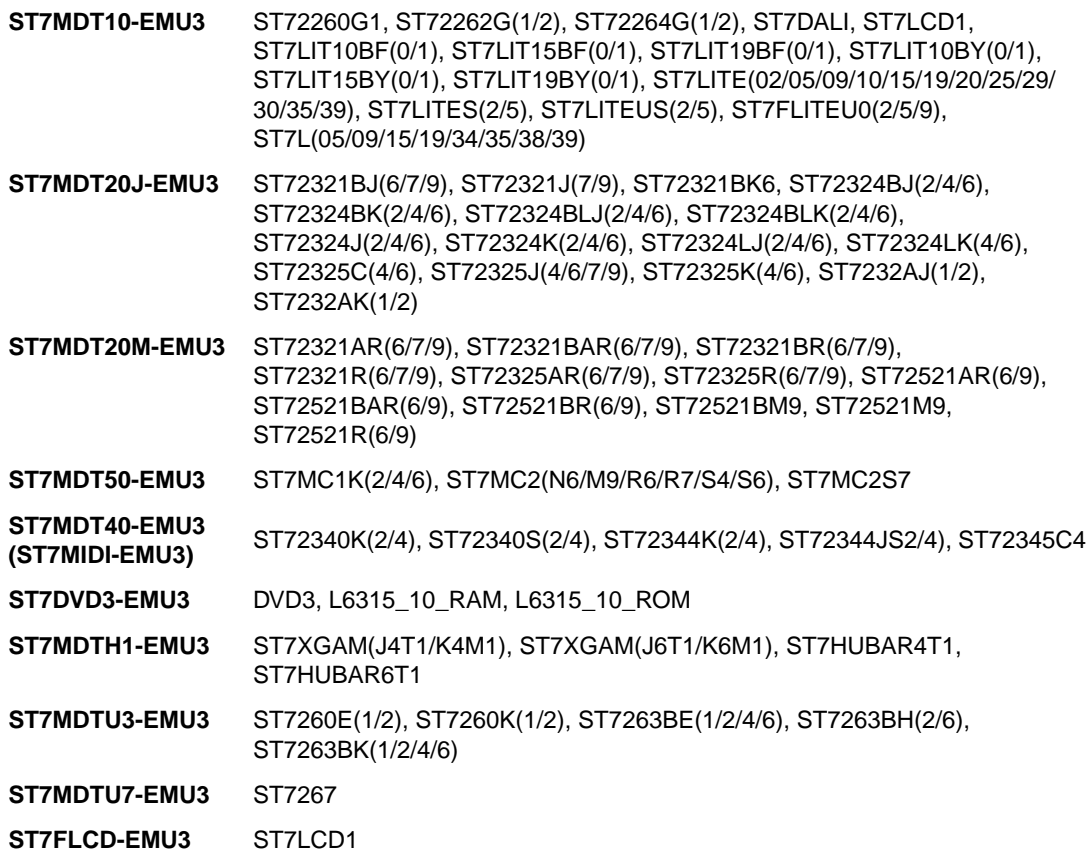

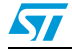

### <span id="page-7-0"></span>**ST7-DVP3 emulators**

List of supported devices by emulator:

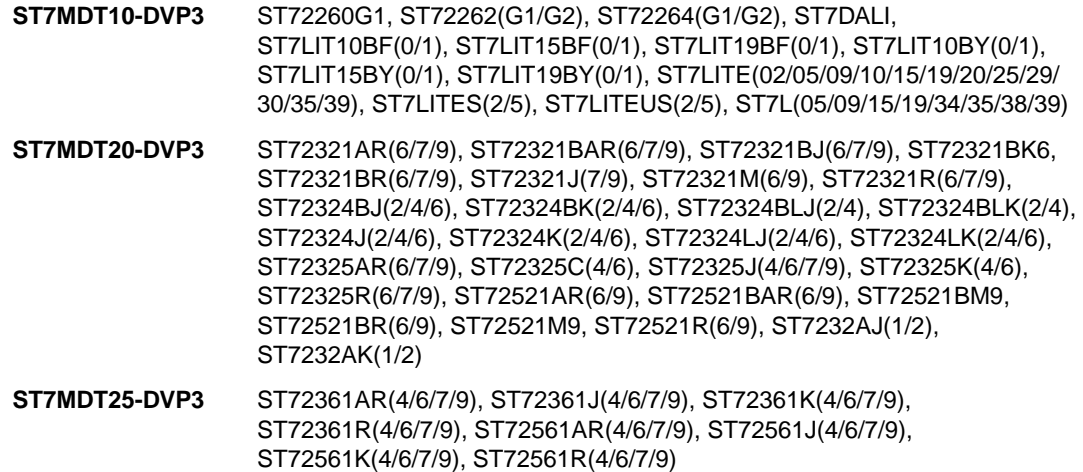

### <span id="page-7-1"></span>**ST7-ICD-ICC**

List of supported devices for in-circuit debugging. Applications can be in-circuit debugged on the microcontrollers listed below from STVD using any of the following development tools:

- **ST7MDT10-DVP3**, **ST7MDT20-DVP3**, **ST7MDT25-DVP3 series emulators:** they are all are accessed from STVD as *ICD (ST Micro Connect or DVP3)*
- **ST7-EMU3 series emulators** ST Micro Connect with ICC add-on. They are all are accessed from STVD as *ICD (ST Micro Connect or DVP3).*
- **RLink** from Raisonance (accessed from STVD as *ICD RLink*)
- **ST7-STICK** (accessed from STVD as *ICD Stick***)**:

ST72260G1, ST72262(G1/G2), ST72264(G1/G2), ST7267 ST7FDALI, ST7FLCD1 ST7FLIT10BF(0/1), ST7FLIT15BF(0/1), ST7FLIT19BF(0/1), ST7FLIT10BY(0/1), ST7FLIT15BY(0/1), ST7FLIT19BY(0/1) ST7FLITE0(2/5/9), ST7FLITE1(0/5/9), ST7FLITE2(0/5/9), ST7FLITE3(0/5/9), ST7FLITES(2/5), ST7FLITEUS(2/5), ST7FLITEUSICD, ST7FLITEU0ICD ST7FL1(5/9), ST7FL3(4/5/8/9) ST7WIND11, ST7WIND21 ST7FMC1K(2/4/6), ST7FMC2(M9/N6/R6/ R7/R9/S4/S6/S7/S9), ST7FMC2R9, ST7FMC2S9 ST72F321BAR(6/7/9), ST72F321BJ(6/7/9), ST72F321BK6, ST72F321BR(6/7/9), ST72F325AR(6/7/9), ST72F325C(4/6), ST72F325J(4/6/7/9), ST72F325K(4/6), ST72F325R(6/7/9), ST72F325S(4/6) ST72F340(K2/K4/S2/S4), ST72F344(K2/K4/S2/S4), ST72F345C4 ST7FLITE49M ST7FOXK1, ST7FOXK2, ST7FOXF1, ST7FLITE49K2T6, ST7FLITE49K2B6

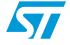

### <span id="page-8-0"></span>**STM8-ICD-SWIM**

List of supported devices for in-circuit debugging from STVD with ST-Link, RLink, or STICE:

- STM8A(F/H)5169, STM8A(F/H)5178, STM8A(F/H)5179, STM8A(F/H)5188, STM8A(F/H)5189, STM8A(F/H)5198, STM8A(F/H)5199, STM8A(F/H)519A, STM8A(F/H)51A8, STM8A(F/H)51A9, STM8A(F/H)51AA STM8A(F/H)6146, STM8A(F/H)6148, STM8A(F/H)6166, STM8A(F/H)6168, STM8A(F/H)6169, STM8A(F/H)6176, STM8A(F/H)6178, STM8A(F/H)6179, STM8A(F/H)6186, STM8A(F/H)6188, STM8A(F/H)6189, STM8A(F/H)6198, STM8A(F/H)6199, STM8A(F/H)619A,
- STM8A(F/H)61A8, STM8A(F/H)61A9, STM8A(F/H)61AA STM8L101F2(P/U), STM8L101F3(P/U), STM8L101G2, STM8L101G3, STM8L101K3 STM8S103F2, STM8S103F3, STM8S103K3 STM8S105C4, STM8S105C6, STM8S105K4, STM8S105K6, STM8S105S4, STM8S105S6 STM8S207MB, STM8S207RB, STM8S207CB, STM8S207R8, STM8S207C8, STM8S207S8, STM8S207R6, STM8S207K6, STM8S208MB, STM8S208RB STM8S903K3

### <span id="page-8-1"></span>**ST7-EMU2 (HDS2) emulators**

List of supported devices by emulator:

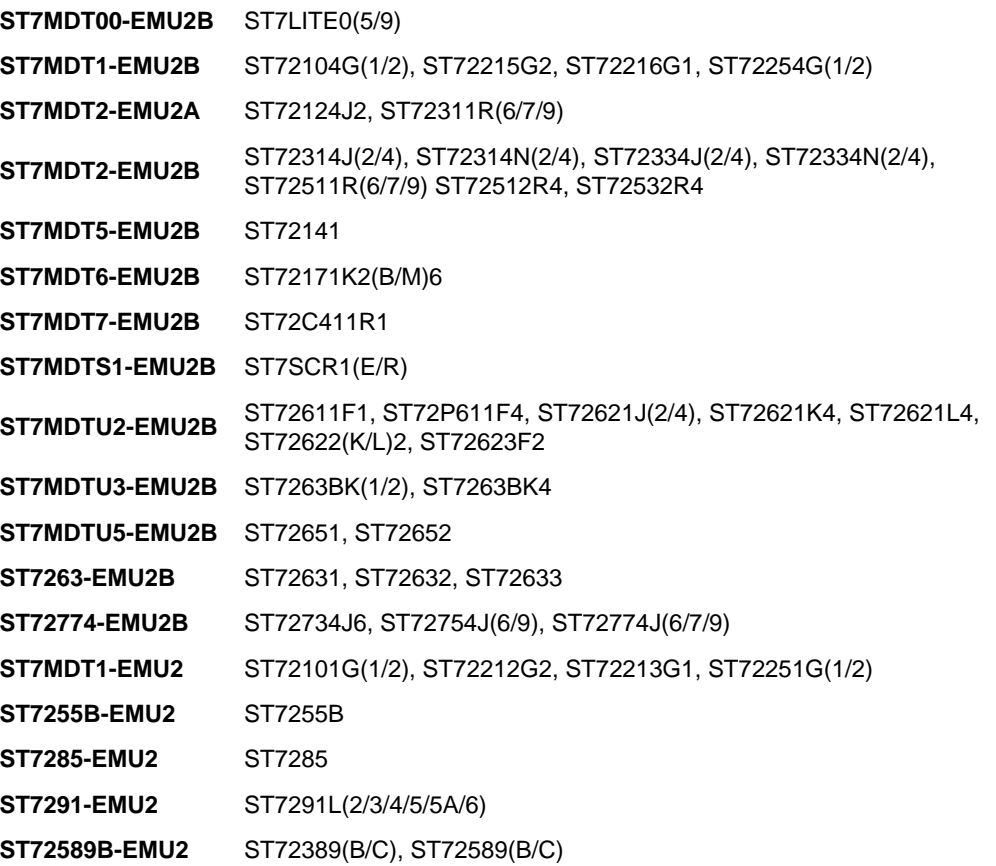

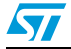

### <span id="page-9-0"></span>**ST7-DVP/DVP2 emulators (first and second generation)**

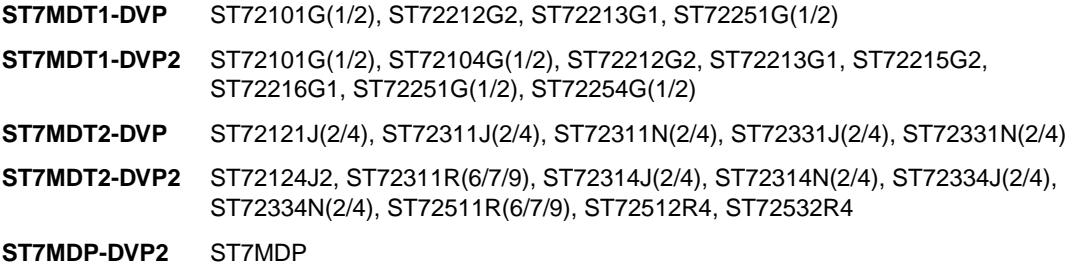

### <span id="page-9-1"></span>**Simulators**

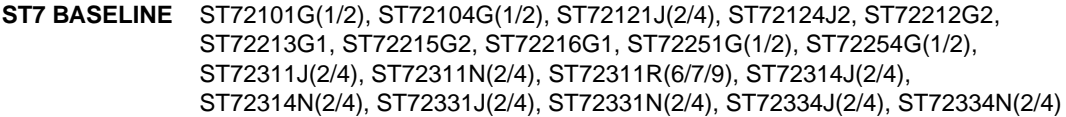

- **ST7 LITE** ST72260G1, ST72262G(1/2), ST72264G(1/2), ST7DALI, ST7LIT10BF(0/1), ST7LIT15BF(0/1), ST7LIT19BF(0/1), ST7LIT10BY(0/1), ST7LIT15BY(0/1), ST7LIT19BY(0/1), ST7LITE(02/05/09/10/15/19/20/25/29/30/35/39), ST7LITES(2/5), ST7L(05/09/35/39), ST7FLITEU0(2/5/9), ST7FLITE49M, ST7FOXK1, ST7FOXK2, ST7FOXF1, ST7FOXA0, ST7FLUS5, ST7FLU05, ST7FLU09, ST7FLI49K2T6, ST7FLI49K2B6
- **ST7 MID-RANGE** ST7232AJ(1/2), ST7232AK(1/2), ST72321AR(6/9), ST72321BAR(6/7/9), ST72321BJ(6/7/9), ST72321BK6, ST72321BR(6/7/9), ST72321J(7/9), ST72321M(6/9), ST72321BM(6/9), ST72321R(6/7/9), ST72324BJ(2/4/6), ST72324BK(2/4/6), ST72324BLJ(2/4), ST72324BLK(2/4), ST72324J(2/4/6), ST72324K(2/4/6), ST72324LS(2/4), ST72324BLS(2/4), ST72325AR(6/7/9), ST72325C(6/7/9), ST72325S(6/7/9), ST72325J(4/6/7/9), ST72325K(4/6), ST72325R(7/9), ST72361AR(4/6/7/9), ST72361J(4/6/7/9), ST72361K(4/6/7/9), ST72361R(4/6/7/9), ST72340K(2/4), ST72340S(2/4), ST72344K(2/4), ST72344S(2/4), ST72345C4
- **ST7 CAN** ST72511R(6/7/9), ST72521AR(6/9), ST72521M9, ST72521R(6/9)
- **ST7 LCD** ST72389B, ST72589B
- **ST7 MC** ST72141
- **ST7 OP** ST72171
- **ST7 USB** ST7260E(1/2), ST7260K(1/2), ST72631, ST72632, ST72633, ST7263BD6, ST7263BH(2/6), ST7263BE(1/2/4/6), ST7263BK(1/2/2U1/4/6)

**STM8** STM8A(F/H)5169, STM8A(F/H)5178, STM8A(F/H)5179, STM8A(F/H)5188, STM8A(F/H)5189, STM8A(F/H)5198, STM8A(F/H)5199, STM8A(F/H)519A, STM8A(F/H)51A8, STM8A(F/H)51A9, STM8A(F/H)51AA, STM8A(F/H)6146, STM8A(F/H)6148, STM8A(F/H)6166, STM8A(F/H)6168, STM8A(F/H)6169, STM8A(F/H)6176, STM8A(F/H)6178, STM8A(F/H)6179, STM8A(F/H)6186, STM8A(F/H)6188, STM8A(F/H)6189, STM8A(F/H)6198, STM8A(F/H)6199, STM8A(F/H)619A, STM8A(F/H)61A8, STM8A(F/H)61A9, STM8A(F/H)61AA STM8L101F2(P/U), STM8L101F3(P/U), STM8L101G2, STM8L101G3, STM8L101K3 STM8S103F3, STM8S103K3, STM8S105C4, STM8S105C6, STM8S105K4, STM8S105K6, STM8S105S4, STM8S105S6, STM8S207MB, STM8S207RB, STM8S207CB, STM8S207R8, STM8S207C8, STM8S207S8, STM8S207R6, STM8S207K6, STM8S208MB, STM8S208RB, STM8S903K3

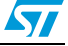

## <span id="page-10-0"></span>**3 Known problems/limitations**

### <span id="page-10-1"></span>**3.1 Known problems/limitations for STVD installer**

- You must install STVD prior to connecting a debug instrument to the host PC's USB port, in order to have the necessary driver.
- The USB driver for the Raisonance RLink is not installed upon installation of STVD. After installing STVD, RLink users must install the RLink USB driver by selecting *Start>ST7 Toolset>Setup>Install RLink driver*.

## <span id="page-10-2"></span>**3.2 Known problems/limitations for STVD interface**

The include files provided upon installation of STVD are not the same as those required when using the ST7 Library or STM8 Library. ST7 and STM8 library users should refer to the appropriate ST7 or STM8 Library documentation for information about the correct include files to use.

### <span id="page-10-3"></span>**Cosmic C toolset**

In the Cosmic Linker for STM8 microcontrollers, the . const segment must be located in the first 64Kbyte segment. This is mandatory because the Cosmic toolset cannot link an interrupt handler that is not located in segment 1.

### <span id="page-10-4"></span>**Metrowerks C toolset**

- The automatic generation of the Linker PRM file can only be used when generating an executable in ELF/DWARF 2.0 format. For Hiware format, users must use a written PRM file.
- Using the  $-$  StatF= option with Hiware format may cause a failure during linking. The executable is not produced.
- When using the recommended ELF format and STVD include files, a link error L1818 may be generated due to paginated registers. You can add the option -wmsqsi1818 as a user-defined option. This option will convert the error to a warning message only.

### <span id="page-10-5"></span>**3.3 Known problems/limitations for debug interface**

- When the program is stopped on a breakpoint set on a function name, the displayed argument values may be false.
- When . hex or . s19 files are loaded outside of any workspace, an error message is displayed, but it is meaningless.
- Double type" variables are referred as "float type" variables.
- The const variable qualifier is not displayed.
- Only one instance of STVD can be running on your PC at any given time.
- Reduced user access rights to the database registry or to the STVD install directory can impede the normal use of STVD. A warning message occurs if a read/write access problem occurs.

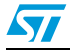

## <span id="page-11-0"></span>**3.4 Known problems/limitations for STICE targets**

- Data EEPROM can be written by the application, but the EOP status bit in Flash IAPSR register is not emulated (does not rise up after write).
- NEM breakpoints on data access are limited to the memory area range [0-0x7FFF], NEM breakpoints on opcode fetch are limited to addresses higher than 0x7FFF.
- Coverage and profiling functionality is limited to core running at up to 12 MHz.
- **Data coverage and occurrence profiling** mode is not reliable when there are simultaneous read and write accesses: some accesses can be missed, or fake accesses can be detected.
- *Code occurrence and time profiling limitations:* 
	- Whatever the time profiling mode, the profiler does not profile the first or the first two instructions after a breakpoint.
	- It also does not profile correctly the last or the last two instructions before a breakpoint.
	- If there is an interrupt, the number of occurrences of the interrupted instruction is incremented. As a result, the average time spent in a routine is incorrect if its first instruction is interrupted. However the total time is correct.
- Contrarily to what is said in the online help, the **Subroutine** mode (interrupt time excluded) is not available in this release. Only the *Subroutine and Interrupt* mode (interrupt time included) is available.
- Time profiling limitations in the **Subroutine and Interrupt** mode:
	- The time spent in the return instruction of a function is sometimes missing in the cumulated time displayed at the calling instruction.
	- The time for recursive functions is not correct.
	- The longjmp C library routine should not be used otherwise the results will be erroneous.
	- The results may be incorrect with the Raisonance compiler if it calls a library routine which uses the stack in a nonstandard way.
	- For code written in assembly language, the subroutine modes work only if routines use the stack in a standard way. To be certain there is no problem, make sure that each routine is called by a call instruction and that it returns to its caller by a return instruction.
- USB communications may sometimes be lost in full speed mode (12 Mbit/s), depending on the frame length. It is recommended to use the STICE on a PC supporting USB high speed communications (480 Mbit/s).

## <span id="page-11-1"></span>**3.5 Known problems/limitations for ICD-SWIM targets**

The red **HALT** status bar at the bottom right of the STVD window means that the microcontroller is either in low power mode (Halt, WFI or WFE), or is executing protected code. In these states, the SWIM debugger does not have any control over the microcontroller.

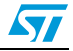

## <span id="page-12-0"></span>**3.6 Known problems/limitations for ST7-EMU3 targets**

- When the emulated MCU is executing a Halt or Wait for Interrupt instruction and application execution is stopped using *Debug>Stop Program* or an external trigger, upon continuation, certain counters like timers and watchdog will have increased or decreased by several pulses.
- The Time Stamp in the **Trace** window includes Discarded events, including those used by the emulator at a break in execution (breakpoint) and when stepping through the code. The time stamps that result from stepping through a section of code will differ from those that result if the same code is run normally. The time stamps are not recalculated when filtering is used to remove events from the Trace display.
- When the microcontroller is in a Halt state, it is not possible to reset it using the LVD RESET command from STVD's **Hardware Simulation** window.
- Writing to Flash program and EEPROM program non-volatile memory via the associated control registers are not emulated. The default memory mapping configuration for these areas is read only, however they can be changed to R/W (RAM) if necessary.
- Target MCUs, the Reset vector is not displayed in Trace Window.
- When using an  $I^2C$  or DDC peripheral, use a pull-up resistor of 1.5 kOhms or less.
- The Performance Analysis has the following limitations:
	- Performance Analysis does not work properly if the portion of code analyzed has entry/exit points not monitored by the Performance Analysis tool.
	- Timestamp discontinuity can occur when the required number of passes on a code fragment is too large.

*Note: The command Debug Instrument>Debugging discrepancies displays the differences between the emulation system and the target MCU.*

### <span id="page-12-1"></span>**ST7MDT10-EMU3**

- The following limitations are not included in the **Debugging discrepancies** window:
	- All ST7FLITE devices (except the ST7226x): When using PA4 and PA6 as input for  $VIL = 0.4V$  there is an IIL current of 200  $\mu$ A.
	- All ST7FLITE1B devices: The analog comparator is not emulated. As a result these registers have been mapped as non-existent registers (NER), and a break in execution will occur if they are accessed by the application. If the users application uses these registers, they can be mapped to read/write in the Memory Mapping window so that a break will not occur when they are accessed.
- When emulating the ST72F26xx family with the ST7MDT10-EMU3 emulator, the memory area from 0xd760 to 0xdedf is typically defined as non-existent memory (NEM). Do not change this designation, as the emulator cannot interpret instructions in this zone.
- AWU RC calibration is not supported because this RC is emulated by a fixed frequency from an oscillator.
- RC oscillator and the input capture are not connected for the auto-reload timer.

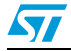

## <span id="page-13-0"></span>**3.7 Known problems/limitations for ST7-DVP3 targets**

- When the emulated MCU is executing a Halt or Wait for Interrupt instruction and application execution is stopped using *Debug>Stop Program* or an external trigger, upon continuation, certain counters like timers and watchdog will have increased or decreased by several pulses.
- Upon wake up from a Halt or Wait for interrupt state, if STVD stops execution on a breakpoint that has been set on the first instruction of an interrupt routine, the position of the program counter (PC) in relation to the last instruction executed is incorrect (PC stops one address prior to the address of the break point). To avoid this, users should not set breakpoints on the first instruction of the wake up interrupt routine.
- The minimum frequency for DVP3 emulators is 2 MHz, instead of 500 KHz.
- When using an  $I^2C$  or DDC peripheral, use a pull-up resistor of 1.5 kOhms or less.
- In the hardware event window if you change the event type the address of the hardware event is incremented automatically.

### <span id="page-13-1"></span>**ST7MDT10-DVP3**

- The following limitations are not included in the **Debugging discrepancies** window:
	- All ST7FLITE devices (except the ST7226x): When using PA4 and PA6 as input for  $VIL = 0.4 V$  there is an IIL current of 200 µA.
	- All ST7FLITE1B devices: The analog comparator is not emulated. As a result these registers have been mapped as non-existent registers (NER), and a break in execution will occur if they are accessed by the application. If the users application uses these registers, they can be mapped to read/write in the Memory Mapping window so that a break will not occur when they are accessed.
- AWU RC calibration is not supported because this RC is emulated by a fixed frequency from an oscillator.
- RC oscillator and the input capture are not connected for the auto-reload timer.
- *Note: The command Debug Instrument>Debugging discrepancies displays the emulation limitations that are specific to the target MCU.*

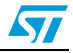

### <span id="page-14-0"></span>**3.8 Known problems/limitations for ST7-ICD targets**

- The following apply when in-circuit debugging of applications on XFlash devices without a debug module (ST72FLITE0/S and ST72F26x):
	- Flash memory from FF12-FFDF is used for the debug monitor (ST7FLITE0/S).
	- Stop Program is not possible (error and loss of communication with the target).
	- Advanced Breakpoints are not possible (feature cannot be accessed in the GUI).
	- Instruction Breakpoints in the Flash sector 0 are not possible (error message).
	- Stepping in the Flash sector 0 is not possible (results in an error message).
- You must install STVD prior to connecting a debug instrument to the host PC's USB port, in order to have the necessary driver.
- Some changes made to the MCU memory mapping in STVD are not taken into account during in-circuit debugging as they are controlled by the device's option byte.
- The **Step Over** command does not work properly when timer interrupt frequency is too high. As a workaround, select *Debug Instrument>Stepping Mode* and change the mode to **Don't Enter Interrupts When Stepping Into**.
- The TRAP instruction generated by a software breakpoint can set off a hardware breakpoint when the hardware breakpoint points to an address in the stack. When this happens the application crashes. The program counter's (PC) real position is not the same as the position reported in the **Disassembly** window. Before continuing, reset the position of the PC:
	- by entering the desired position for the PC in the **Program Counter** field of the **ST7 Register** window, or
	- by highlighting the position in the **Disassembly** window and clicking on **Set PC**.

Workaround: Do not set hardware breakpoints in the stack when using software breakpoints, or when the *Stepping* mode is set to **Don't Enter Interrupts When Stepping Into**.

*Note: The command Debug Instrument>Debugging discrepancies displays the emulation limitations that are specific to the target MCU.*

### <span id="page-14-1"></span>**3.9 Known problems/limitations for ST7-EMU2 (HDS2) targets**

- When using an  ${}^{12}C$  or DDC peripheral, use a pull-up resistor of 1.5 KOhms or less.
- No time indication is recorded and displayed in the trace window.
- **Clear Trace** command does not work properly.

### <span id="page-14-2"></span>**ST7263x-EMU2 emulator**

Timer A behaves incorrectly.

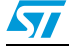

### <span id="page-15-0"></span>**ST7MDTU5-EMU2B emulator**

ST72652 and ST72F652 are supported by this emulator, but with the following limitations due to problems/limitations with some versions of the target MCU:

- Normally ADC,  $I^2C$  and PWM are not available for these sale types, but they are still present when ST72652 is selected in the MCU Configuration window.
- Options bytes are not user-configurable at present. Refer to the *ST7MDTU5-EMU2B (HDS2) Emulator User Manual* for details.

## <span id="page-15-1"></span>**3.10 Known problems/limitations for ST7-DVP/DVP2 targets**

- A complete host PC crash may occur if you power off the development kit board during an STVD session. In particular, if you change from *Debug* mode to *Build* mode, then power off your development kit board, and then attempt to re-enter *Debug* mode (with your development kit board powered off), a total host system crash will occur.
- The CPU frequency (FCPU) of the emulated device must be set in a range from 500 KHz to 8 MHz even if Slow mode is selected.

The link between FCPU and CLOCK is: *FCPU = (CLOCK / 2) / Slow mode* (e.g. If you use a 5MHz external clock it is possible to select Slow mode factor 8, but not factor 16).

## <span id="page-15-2"></span>**3.11 Known problems/limitations for simulators**

#### **Known problems or limitations on all microcontrollers:**

When exporting graphed information from the Plotter window to VCD file, select an item with all its subitems, or all plotted items to ensure that no information is lost. Time information loss may occur when exporting selected subitems within an item.

#### **Known problems or limitations on ST7 microcontrollers:**

- The following is the list of peripherals that are supported during simulation:
	- ADC
	- Autoreload Timer (for ST7FLITEx)
	- Beep
	- EEPROM
	- I2C
	- I/O Ports
	- Lite Timer (for ST7FLITEx)
- Main Clock Controller
- PWM Autoreload Timer
- Real Time Clock
- SCI
- SPI
- Timer
- Watchdog
- Known peripheral problems/limitations: there is a conflict between ports and peripherals for pin access. No arbitration is done by the Simulator. If you use a peripheral, do not use the pins which are connected to this peripheral as standard input/output pins.

#### **Known problems or limitations on STM8 microcontrollers:**

- The STM8 instruction simulator is not accurate in terms of number of cycles. The number of cycles given for an instruction is the minimum number of cycles found in the programming manual. It does not take into account possible slowdowns in the pipeline execution.
- STM8 peripherals are not supported. However, in addition to instruction set simulation, interrupts are supported through pseudo pins IRQ0 to IRQ29.

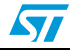

# <span id="page-16-0"></span>**4 Information for major previous releases**

## <span id="page-16-1"></span>**4.1 Summary of changes in release 4.1.0**

### <span id="page-16-2"></span>**New features**

New features in this release include:

- STICE: coverage/profiling on STM8A and STM8S microcontrollers, with core running up to 12MHz.
- ICD-SWIM: support of ST-Link board as SWIM dongle.

### <span id="page-16-3"></span>**Improvements**

Improvements in this release include:

- Up to 4 "memory" windows may be opened simultaneously.
- Management of global variables automatic relocation for Raisonance toolset.
- Added *.bit* section in Cosmic link script file.
- *Main.asm* and *mapping.inc* files automatic creation during creation of Assembler/Linker project.
- Enhanced performance of find in files function.
- SWIM communication enhancements on STICE (SWIM dongle).
- SWIM debugger: Flash and data EEPROM RASS protections are restored to user's state before running user's application.
- Stack location adjusted to datasheet on STM8A and STM8S microcontrollers.
- On simulator CPU frequency is now entered by the user. Default value is 16 MHz.

### <span id="page-16-4"></span>**Corrections**

Corrections in this release include:

- User defined option in ST Assembler/Linker project.
- Project was not rebuilt after suppression of project source file(s).
- Bugfix with +e directive of Cosmic assembler (Assembler/Listing/Generate an Errors Log File).
- STM8 Raisonance Builder: CODESTART directive address includes Vectors area.
- Fixed issue with RLink SWIM when the microcontroller in Halt mode.
- Fixed potential issue in identification procedure of a microcontroller in SWIM hotplug mode.

## <span id="page-16-5"></span>**4.2 Summary of changes in release 4.0.1**

### <span id="page-16-6"></span>**New features**

This release provides support for the STM8S207x and STM8S208x families of microcontrollers.

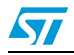

### <span id="page-17-0"></span>**Improvements**

Improvements in this release include:

- Parallel port driver installation/de-installation is now subject to user's agreement.
- With the Cosmic C compiler:
	- Boolean variables are now properly initialized: the .bit section is automatically generated in the linker input file
	- Debug information for function parameters is improved for STM8 microcontrollers.
- With the Raisonance toolset, the number of optimization levels is reduced to 4 for greater ease of use.
- STM8A AFREMAP options are managed on STICE.

### <span id="page-17-1"></span>**Corrections**

Corrections in this release include:

- When a source file is modified while in **Debug** mode, the debug session is now properly managed.
- STICE trace timestamp overflow event is properly managed.
- When a debug session is stopped, SWIM communication is switched off on the microcontroller side.

### <span id="page-17-2"></span>**4.3 Summary of changes in release 4.0**

### <span id="page-17-3"></span>**New features**

STVD release 4.0 provides support for the following additional microcontrollers:

#### **Simulator**

- STM8AF5168, STM8AF5169, STM8AF5178, STM8AF5179, STM8AF5188, STM8AF5189, STM8AF5198, STM8AF5199, STM8AF519A, STM8AF51A8, STM8AF51A9, STM8AF51AA
- STM8AF6166, STM8AF6168, STM8AF6169, STM8AF6176, STM8AF6178, STM8AF6179, STM8AF6186, STM8AF6188, STM8AF6189, STM8AF6198, STM8AF6199, STM8AF619A, STM8AF61A8, STM8AF61A9, STM8AF61AA

#### **In-circuit debugging through SWIM**

- STM8AF5168, STM8AF5169, STM8AF5178, STM8AF5179, STM8AF5188, STM8AF5189, STM8AF5198, STM8AF5199, STM8AF519A, STM8AF51A8, STM8AF51A9, STM8AF51AA,
- STM8AF6166, STM8AF6168, STM8AF6169, STM8AF6176, STM8AF6178, STM8AF6179, STM8AF6186, STM8AF6188, STM8AF6189, STM8AF6198, STM8AF6199, STM8AF619A, STM8AF61A8, STM8AF61A9, STM8AF61AA

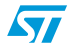

#### **STICE**

- STM8AF5168, STM8AF5169, STM8AF5178, STM8AF5179, STM8AF5188, STM8AF5189, STM8AF5198, STM8AF5199, STM8AF519A, STM8AF51A8, STM8AF51A9, STM8AF51AA,
	- STM8AF6166, STM8AF6168, STM8AF6169, STM8AF6176, STM8AF6178, STM8AF6179, STM8AF6186, STM8AF6188, STM8AF6189, STM8AF6198, STM8AF6199, STM8AF619A, STM8AF61A8, STM8AF61A9, STM8AF61AA

STVD release 4.0 also provides support for:

- The Cosmic C toolset for STM8
- The Raisonance C toolset for STM8
- STICE advanced emulation system

You can access the full set of configuration features from the **Project Settings** interface.

### <span id="page-18-0"></span>**Improvements**

Improvements in this release include:

- The Cosmic C compiler setting for the memory model is now consistent with the startup file. For example, in an ST7 project, selecting the **Long Stack** memory model will trigger crtsx.st7 at startup.
- In the Cosmic Linker, for all toolsets, the Default button now sets correctly the default startup file according to the memory model. For example, in an STM8 project, if the current memory model is **Long Stack**, clicking on the **Default** button will set the startup file to crtsi.sm8, which is the default value for that model.

### <span id="page-18-1"></span>**Corrections**

This release includes a number of small corrections that occurred only in marginal configurations of use.

### <span id="page-18-2"></span>**4.4 Summary of changes in release 3.5.0**

### <span id="page-18-3"></span>**New features**

STVD7 release 3.5.0 provides support for the following additional microcontrollers:

#### **Simulator**

– ST7FOXK1, ST7FOXK2, ST7FOXF1, ST7FOXU0, ST7FLUS5, ST7FLU05, ST7FLU09, ST7FLI49K2T6, ST7FLI49K2B6

#### **In-circuit debugging**

– ST7FOXK1, ST7FOXK2, ST7FOXF1, ST7FLI49K2T6, ST7FLI49K2B6

STVD7 release 3.5.0 also provides support for the Raisonance C toolset. You can access the full set of configuration features from the **Project Settings** interface.

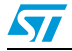

#### <span id="page-19-0"></span>**Improvements**

Improvements in this release include:

- The **Find in Files** feature now proposes the path of the previous search, except if the current project has changed, in which case the path of the current project is proposed.
- The list of microcontrollers in the MCU Selection dialog box is dependent on the toolset: only the microcontrollers supported by the selected toolset are listed.
- Simulator provides full support for all new features of Lite1B auto-reload timer:
	- forcing of counter 1 and counter 2 overflow
	- separate break for counter 1 and counter 2
	- one pulse mode on PWM2 and PWM3
- For Lite49M auto-reload timer, Simulator supports distinct output compare interrupt and input capture interrupt.
- For Lite 49K auto-reload timer, Simulator supports the second break pin.

### <span id="page-19-1"></span>**Corrections**

With simulator, instructions performing a read access to a port data register with some of the port pins configured as inputs are now correctly executed.

This release also includes a number of small corrections that occurred only in marginal configurations of use.

### <span id="page-19-2"></span>**4.5 Summary of changes in release 3.4.0**

### <span id="page-19-3"></span>**New features**

STVD7 release 3.4.0 provides support for the following additional microcontrollers:

#### **ST7MDT40-EMU3 emulators**

– ST7FLITE54K4/S4,ST7FLITE55C4

#### **Simulator**

– ST7FLITE54K4/S4, ST7FLITE55C4, ST7FLITE49M

#### **In-circuit debugging**

– ST7FLITE54K4/S4, ST7FLITE55C4, ST7FLITE49M

#### <span id="page-19-4"></span>**Improvements**

Improvements in this release include:

A new option on the Edit/Debug tab allows you to select the behavior of the system before building a project or before starting a debug session. You can either request to

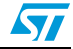

be prompted to save your files (**Prompt before Saving Files** option), or select to save files automatically (**Automatic File Saving** option).

- In the project settings window, the Linker tab/general category options now show the list of linked standard libraries.
- In the project settings window, STVD7 prompts you for confirmation when you create a section in the linker/input that has the same name as an existing section. Previously this operation was not allowed.
- When you change the selected MCU, you get a message warning you that some of the build options might be replaced by the default settings for that type of circuit.
- The menu option and window title **Emulation Discrepancies** has been renamed and is now called **Debugging Discrepancies**.
- The debugging discrepancies feature has been extended to the simulator. For some circuits, the **Debugging Discrepancies** window lists the limitations pertaining to the simulated circuit.
- Support for booleans with the Cosmic C compiler. There is however, a limitation because boolean variables are not properly initialized.
- In the simulator, you can generate interrupt requests from the **I/O stimulation** window. This is done by changing the value of the IRQx pseudo pin. This feature is useful for debugging code that manages non-simulated peripherals.

### <span id="page-20-0"></span>**Corrections**

Corrections in this release include the following major fixes:

- The update of the STM Parallel driver version 1.2 (a driver used by some third-party tools and installed with STVD7 prior to version 2.0) under Windows XP Service Pack 2, no longer causes a crash during installation.
- Initial project settings are properly restored when Cancel is done after selecting Default settings.
- Link file modifications are automatically taken into account in the list of build dependencies.
- When opening a project, a warning message is displayed when a file that was part of the project no longer exists. This message is no longer displayed each time the project is opened.
- The following problems related to wrap executable projects have been corrected:
	- The **Export Makefile** option is disabled, thus avoiding a system crash.
	- The pathname for the executable file is now relative to the projected path, which makes it easier to transfer projects from one computer to another.
	- When creating a wrap executable project, the interrupt vector file is no longer added.

When starting a debugging session, a message was displayed to indicate that the debugging information could not be found. This message is no longer displayed.

## <span id="page-20-1"></span>**4.6 Summary of changes in release 3.3.4 (April 2007)**

### <span id="page-20-2"></span>**New features**

STVD7 release 3.3.4 provides support for the following additional microcontrollers:

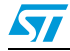

### **ST7MDT10-EMU3 emulators**

– ST7FLITEU0(2/5/9)

#### **Simulator**

– ST7FLITEU0(2/5/9), ST72324LS(2/4), ST72324BLS(2/4)

#### **In-circuit debugging**

– ST7FMC2S7, ST7FLITEUSICD (ST7FLITEUS 16-pin package specially designed for in-circuit debugging), ST7FLITEU0ICD (ST7FLITEU0 16-pin package specially designed for in-circuit debugging))

### <span id="page-21-0"></span>**Improvements**

In this release, STVD7 checks whether a build is required before starting a debug session.

### <span id="page-21-1"></span>**Corrections**

Corrections in this release include the following major fixes:

- In the main configuration window the Modify Area did not work properly in STVD7 3.3.3. This regression compared with STVD7 3.3.2 is fixed in this release.
- The linker file is now included in the build dependencies list for non-automatic Cosmic projects.

### <span id="page-21-2"></span>**4.7 Summary of changes in release 3.3.3 (December 2006)**

### <span id="page-21-3"></span>**New features**

STVD7 release 3.3.3 provides support for the following additional microcontrollers:

#### **ST7MDT20M-EMU3 emulators**

– ST7321M(6/9)

#### **ST7MDT40-EMU3 emulators (previously called ST7MIDI-EMU3)**

– ST72340S(2/4), ST72344S(2/4), ST72345C4

#### **ST7MDT50-EMU3 emulators**

ST7MC2S7

### **ST7MDT20-DVP3 emulators**

– ST72321M(6/9), ST7FLITEUS(2/5)

#### **Simulator**

– ST72321M(6/9), ST72321BM(6/9), ST72325C(6/7/9), ST72325S(4/6), ST72340S(2/4), ST72344S(2/4), ST72345C4

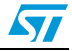

### **In-circuit debugging**

– ST7340S(2/4), ST72344S(2/4), ST72345C4

### <span id="page-22-0"></span>**Improvements**

Improvements in this release include:

- A template for the main source file (**main.c**) is provided when you create a new workspace and project.
- For Cosmic C compiler users, an additional column in the Linker Input table allows you to enter options for custom linker sections.
- For Cosmic C compiler users, the Linker Startup File selection list now offers the option **None**. When selected, the default startup routine is **not** used. You must create your own routine.
- Changes to vector file and microcontroller selection in Project Settings are now applied to all project configurations.

### <span id="page-22-1"></span>**Corrections**

Corrections in this release include the following major fixes:

- For Cosmic C compiler users, when the  $+split$  option is checked in the C Compiler Optimizations list in the Project Settings window, it is correctly added to the command line displayed at the bottom of the window.
- For Cosmic C compiler users, checking the verbose option (-v) in the C Compiler Listings options applies the option to listings and to optimizations, thus avoiding inconsistency in settings that could occur previously.
- Under certain conditions, icons disappeared from menus and menu bars in the main window. This problem is corrected.
- The vector file template ( $vector.c$ ) is now generated only when the project is created. Its contents are no longer impacted by changes in the project settings.

### <span id="page-22-2"></span>**4.8 Summary of changes in release 3.3.2**

### <span id="page-22-3"></span>**New features**

- A check box, **Show selected target notification at start of debug** has been added to the **Debug Instrument Settings** (*Debug Instrument>Target Settings*). Checking this options resets the check box in the *Target Selection* pop-up, so that the notification is displayed at the start of the debug session.
- The following register window name changes have been implemented:
	- *ST7 Registers* renamed to *Core Registers*
	- *ST7 Peripheral Registers* renamed to *Peripheral Registers*

Plus support for the following microcontrollers:

### **ST7MDT10-EMU3 emulators**

– ST7LITEUS (STVD7 3.3.2 with Patch 2)

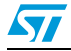

#### **ST7MDT20J-EMU3 emulators**

- ST72321BK6, ST7232AJ(1/2)
- ST7232xBLx6 (STVD7 3.3.2 with Patch 2)

#### **ST7MDT20M-EMU3 emulators**

– ST72321B(R6/R7/R9/AR6/AR7/AR9)

#### **ST7MDTU3-EMU3 emulators**

– ST7260(E1/E2/K1/K2), ST7263B(D6/E1/E4), ST7263BK2U1 (QFN40 package)

#### **ST7MDT20-DVP3 emulators**

– ST72321B(K6/R6/R7/R9/AR6/AR7/AR9), ST7232AJ(1/2)

### **In-circuit debugging (EMU3, DVP3 and RLink)**

- ST7FLITE1(0/5/9), STFLITE0(2/5/9), ST7FLITES(2/5), ST72260G1, ST72262(G1/G2), ST72264(G1/G2), ST72F321B(J6/J7/J9/R6/R7/R9/ AR6/AR7/AR9)
- ST7FLITEUS, ST72F34xZ (STVD7 3.3.2 with Patch 2)

#### **Simulator**

– ST72321B(J7/J9/K6/R6/R7/R9/AR6/AR7/AR9), ST72324B(J6/K6), ST7232AJ(1/2), ST7260(E1/E2/K1/K2), ST7263B(D6/E1/E2/E4/E6/H2/ H6/K2U1/K6)

#### <span id="page-23-0"></span>**Corrections**

Corrections in this release include the following major fixes:

- Corrects errors that occurred in the **Plotter** window when importing VCD files (*File>Import...*) and adding new items to a plot (*Project>Add New Items...*). In previous versions using these features resulted in an "**Parser not found**" error.
- Values for selected variables are correctly displayed in the **Local Variables** window. Corrects problem that appeared in STVD7 releases 3.3.0/3.3.1.
- Corrects false warning message that sometimes occurred when saving a workspace or entering a debug session after initial creation of a workspace.

Correction implemented with Patch 2:

Corrects an error that occurred when in-circuit debugging ST7FLITE1x microcontrollers.

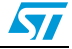

## <span id="page-24-0"></span>**4.9 Release 3.3.0/3.3.1 (January/February 2006)**

### <span id="page-24-1"></span>**New features**

- Plotter now includes improved navigation and display controls, configurable signals, multiple configurable position markers, multiple configurable display tabs, item selection for printing and import/export of plotted data in VCD format.
- The **Linker** tabs of the **Project Settings** interface now allow creation of user defined memory segments and customization of the assignment of code sections to memory segments.
- Support of Raisonance's **RLink** for both debugging and programming. After installing STVD7, RLink users must install the RLink USB driver. To do this, before launching STVD7, select *Start>ST7 Toolset>Setup>Install RLink driver*.
- Modification to display LEDs in the **MCU Selection** window. GREEN = MCU supported, YELLOW = Supported in Beta and GRAY = Not supported
- **ST7MDT10-EMU3** emulator support of ST7L15F1, ST7L19F1, ST7L34, ST7L38
- **ST7MDT10-DVP3** emulator support of ST7L15F1, ST7L19F1, ST7L34, ST7L38
- **In-Circuit Debugging** (EMU3, DVP3 and RLink) support of ST7L15F1, ST7L19F1, ST7L34, ST7L38
- **Simulator** support of ST7232AK(1/2), ST72325AR6

### <span id="page-24-2"></span>**Corrections**

- **Find** feature in the Editor windows modified so that search loops after reaching the top or bottom of the document. In preceding versions, the search stopped at the end of the document and no "end of the file" message was displayed.
- Corrects possible programming error sometimes occurring during in-circuit debugging of HDFlash MCU if code section crossed over boundary between two HDFlash sectors.

## <span id="page-24-3"></span>**4.10 Release 3.2.1 (October 2005)**

### <span id="page-24-4"></span>**New features**

- **ST7-EMU3** improvements include: ST7MDT10-EMU3 support of ST7LIT10BF(0/1), ST7LIT15BF(0/1), ST7LIT19BF(0/1), ST7LIT10BY(0/1), ST7LIT15BY(0/1), ST7LIT19BY(0/1), ST7MDT20J-EMU3 support of ST72325C(4/6), ST7MDT50-EMU3 support of ST7MC1K6, ST7MIDI-EMU3 support of ST72340J(2/4), ST72340K(2/4), ST72344J(2/4), ST72344K(2/4), ST72345N4.
- **ST7-DVP3** improvements include: ST7MDT10-DVP3 support of ST7LIT10BF(0/1), ST7LIT15BF(0/1), ST7LIT19BF(0/1), ST7LIT10BY(0/1), ST7LIT15BY(0/1), ST7LIT19BY(0/1), ST7MDT20-DVP3 support of ST72325C(4/6), ST7MDT25-DVP3 support of ST72361AR(4/6/7/9), ST72361J(4/6/7/9), ST72361K(4/6/7/9), ST72361R(4/6/7/9), ST72561AR(4/6/7/9), ST72561J(4/7), ST72561K(4/7), ST72561R(4/7)
- **In-Circuit Debugging** (EMU3 and DVP3) improvements include support of ST7FLIT10BF(0/1), ST7FLIT15BF(0/1), ST7FLIT19BF(0/1), ST7FLIT10BY(0/1), ST7FLIT15BY(0/1), ST7FLIT19BY(0/1), ST72F325AR(6/7/9), ST72F325J(7/9),

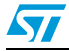

ST72F325R(6/7/9), ST72F325C(4/6), ST72F340J(2/4), ST72F340K(2/4), ST72F344J(2/4), ST72F344K(2/4), ST72F345N4

Simulator improvements include support of ST7LIT10BF(0/1), ST7LIT15BF(0/1), ST7LIT19BF(0/1), ST7LIT10BY(0/1), ST7LIT15BY(0/1), ST7LIT19BY(0/1), ST72325AR(6/7/9), ST72325J(4/6/7/9), ST72325K(4/6), ST72325R(7/9), ST72340J(2/4), ST72340K(2/4), ST72344J(2/4), ST72344K(2/4), ST72345N4, ST72361AR(4/6/7/9), ST72361J(4/6/7/9), ST72361K(4/6/7/9), ST72361R(4/6/7/9)

### <span id="page-25-0"></span>**4.11 Release 3.2.0 (December 2004)**

### <span id="page-25-1"></span>**New features**

- New **Editor** features including folding of source code, brace matching, highlighting and auto completion of language specific key words, and function prototype tips for Assembly source files.
- Workspace now allows creation of **subfolders within folders** in the Workspace window.
- Improved display in **Disassembly** window.
- **Simulator** improvements include: plotter outputs plot information in text format to VCD file, support of ST7LITE3(0/5/9), ST7L(05/09/35/39)
- **ST7-EMU3** improvements include: support for ST7LITE3(0/5/9), ST7L(05/09/35/39), ST72325, **MSCI Tools** window displays the memory space dedicated to the ST7 Mass Storage Communication Interface and its registers for ST7267 (ST7MDTU7-EMU3).
- **ST7-DVP3** supports ST7LITE3(0/5/9), ST7L(05/09/35/39) and ST72325
- **In-Circuit Debugging (EMU3 and DVP3) improvements include: support of** ST72F325J(4/6), ST72F325K(4/6), ST7267, ST7FDALI, ST7FLITE3(0/5/9), ST7FL3(5/9), ST7FMC1K(2/4), ST7FMC2S(4/6), ST72F325J(4/6), ST72F325K(4/6), **MSCI Tools** window for ST7267 (with EMU3 and DVP3)

### <span id="page-25-2"></span>**Corrections**

- The Block Selection tool allows cut, copy or delete of selections.
- Improved project file format allows automatic conversion of project files and generation of a backup file (\*.bak).
- Library file path can now be added from the **Directories** tab of the **Tool Options**  window (*Tools>Options*).
- Fixes problems related to use of macros in the build interface.
- Corrects crashes that occurred when debugging some applications in projects that had been created by 'wrapping an existing executable file'.
- F4 is no longer used to navigate in bookmarks.
- For a register stored at 0x00, viewing in the Watch window no longer returns an unknown address error.

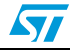

## <span id="page-26-0"></span>**4.12 Release 3.1.0/3.1.1 (December 2004)**

- Support for **In-Circuit Debugging (ICD) with ST7-DVP3 Emulators** *(Rel. 3.1.1)*.
- Support for **ST7MDT25-DVP3 Emulator** for ST72561 *(Rel. 3.1.1).*
- Support for **ST7MDTU3-EMU3 Emulator** for the ST72F63.
- **Generate Support File** allows automatic collection of error logs.
- Input Stimulator allows definition of periodic input signals (*View>I/O Stimulation*).
- Optimizes builder performance when assessing dependencies for large projects or with server-based compiler and a floating license.
- **ST7-DVP3** improvements include: correction of errors occurring with fill memory on Special Function Registers (SFRs), allowing writing to EEPROM by typing the values in the Memory window,  $1^2C$  registers no longer mapped as "Non-Existent Registers."
- **ST7-EMU2** improvements include: resolution of crashes occurring on some machines after launching a hardware test while debugging an application, then ending the debug session.
- **ST7-ICD** improvements include saving of trace configuration with the workspace and restored at *Start Debug*.

## <span id="page-26-1"></span>**4.13 Release 3.0.1 (October 2004)**

- EEPROM now simulated but with discrepancy in write time compared to MCU.
- Conversion feature for workspaces (.wsp) created by STVD7 prior to version 3.0.
- Highlighting of debug instruments that support the selected microcontroller.
- Resolves installation problems occurring with some configurations of Windows XP.
- Resolves option transfer problems occurring when the user changed the MCU selection in the project settings on a non-active build configuration.
- **ST7 Assembler Linker, -sym** option is added to the assembler command line by default.

## <span id="page-26-2"></span>**4.14 Release 3.0 (April 2004)**

- **User Interface** improvements include: Project Settings window for customizing the building of the application when using ST7 Assembler-Linker, Cosmic C or Metrowerks C toolsets, MCU selection integrated in the Project Settings interface, single installation of STVD7 supports the full range of debug configurations and hardware (Simulator, ICD, DVP3, EMU3 and EMU2), include files in C and Assembler that define and declare the peripheral registers for each ST7, programming interface based on STVP7 supporting socket, in situ and in-circuit programming modes and hardware, two stepping modes that allow choice of whether or not to enter interrupts that may occur during stepping (*Debug Instrument>Stepping Modes*).
- **ST7-Simulator** improvements include: graphic interface to control sending of **stimulus signals** to the input pins of the simulated target microcontroller, **plotter** interface to graph the evolution of variables, registers and signals.
- DMA, IT and Stack memory access events are now included in the pull down list of configurable memory events in the Advanced Breakpoints window for **ST7-EMU3**.

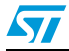

# <span id="page-27-0"></span>**5 Revision history**

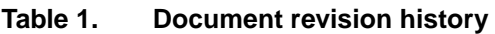

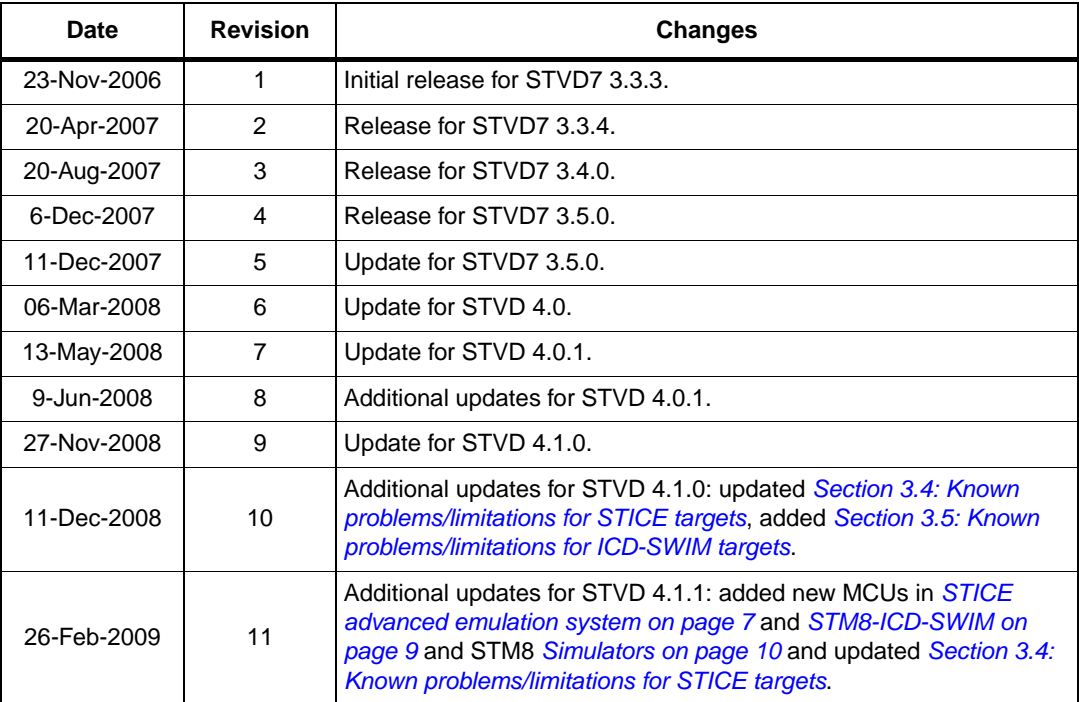

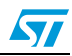

#### **Please Read Carefully:**

Information in this document is provided solely in connection with ST products. STMicroelectronics NV and its subsidiaries ("ST") reserve the right to make changes, corrections, modifications or improvements, to this document, and the products and services described herein at any time, without notice.

All ST products are sold pursuant to ST's terms and conditions of sale.

Purchasers are solely responsible for the choice, selection and use of the ST products and services described herein, and ST assumes no liability whatsoever relating to the choice, selection or use of the ST products and services described herein.

No license, express or implied, by estoppel or otherwise, to any intellectual property rights is granted under this document. If any part of this document refers to any third party products or services it shall not be deemed a license grant by ST for the use of such third party products or services, or any intellectual property contained therein or considered as a warranty covering the use in any manner whatsoever of such third party products or services or any intellectual property contained therein.

**UNLESS OTHERWISE SET FORTH IN ST'S TERMS AND CONDITIONS OF SALE ST DISCLAIMS ANY EXPRESS OR IMPLIED WARRANTY WITH RESPECT TO THE USE AND/OR SALE OF ST PRODUCTS INCLUDING WITHOUT LIMITATION IMPLIED WARRANTIES OF MERCHANTABILITY, FITNESS FOR A PARTICULAR PURPOSE (AND THEIR EQUIVALENTS UNDER THE LAWS OF ANY JURISDICTION), OR INFRINGEMENT OF ANY PATENT, COPYRIGHT OR OTHER INTELLECTUAL PROPERTY RIGHT.**

**UNLESS EXPRESSLY APPROVED IN WRITING BY AN AUTHORIZED ST REPRESENTATIVE, ST PRODUCTS ARE NOT RECOMMENDED, AUTHORIZED OR WARRANTED FOR USE IN MILITARY, AIR CRAFT, SPACE, LIFE SAVING, OR LIFE SUSTAINING APPLICATIONS, NOR IN PRODUCTS OR SYSTEMS WHERE FAILURE OR MALFUNCTION MAY RESULT IN PERSONAL INJURY, DEATH, OR SEVERE PROPERTY OR ENVIRONMENTAL DAMAGE. ST PRODUCTS WHICH ARE NOT SPECIFIED AS "AUTOMOTIVE GRADE" MAY ONLY BE USED IN AUTOMOTIVE APPLICATIONS AT USER'S OWN RISK.**

Resale of ST products with provisions different from the statements and/or technical features set forth in this document shall immediately void any warranty granted by ST for the ST product or service described herein and shall not create or extend in any manner whatsoever, any liability of ST.

ST and the ST logo are trademarks or registered trademarks of ST in various countries.

Information in this document supersedes and replaces all information previously supplied.

The ST logo is a registered trademark of STMicroelectronics. All other names are the property of their respective owners.

© 2009 STMicroelectronics - All rights reserved

STMicroelectronics group of companies

Australia - Belgium - Brazil - Canada - China - Czech Republic - Finland - France - Germany - Hong Kong - India - Israel - Italy - Japan - Malaysia - Malta - Morocco - Singapore - Spain - Sweden - Switzerland - United Kingdom - United States of America

**www.st.com**

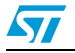